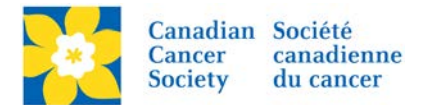

## **Updating Info on Greeting Page**

There are two text areas on the Greeting Page that can be edited using the EMC:

- Event Information (Date, Time, Location etc)
- Event Contact Information

Login to the EMC and select the event you would like to manage.

## **1. Event Information**

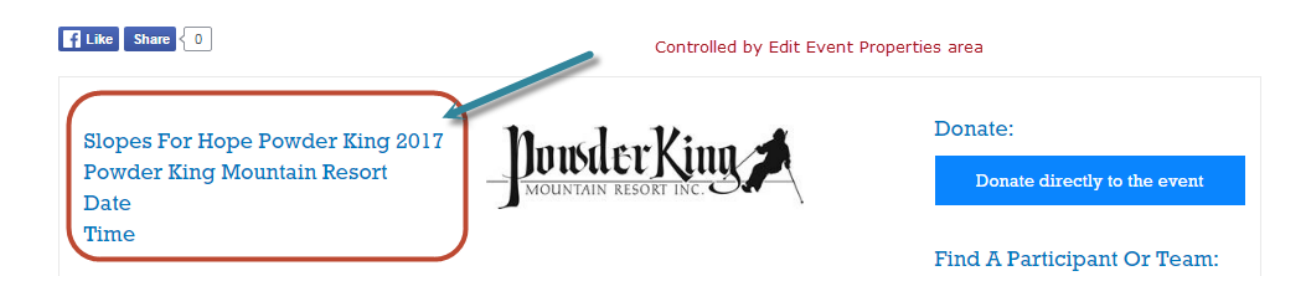

- Click on the *Event Centre* Tab
- Click *Edit Event Properties*, under the Related Actions menu.

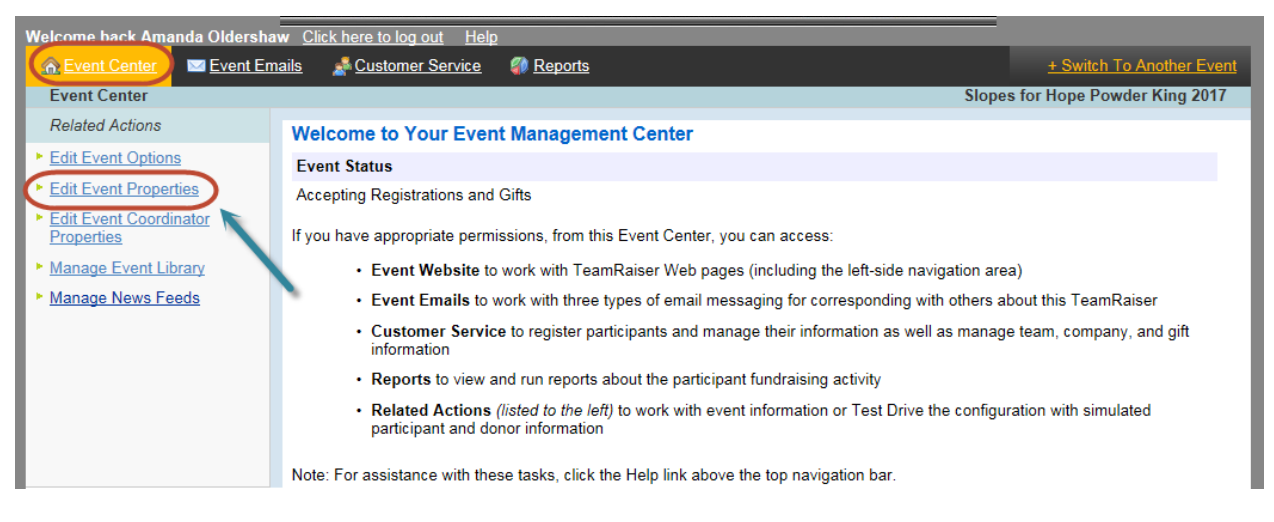

- On *1. Identify Event Properties*.
- Update the *Event Information* as required.
- Click *Save* or *Finish*.

*Note: This information shows on the Greeting Page. Please ensure is complete and correct.*

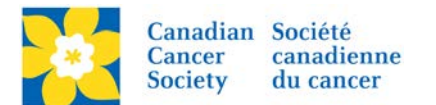

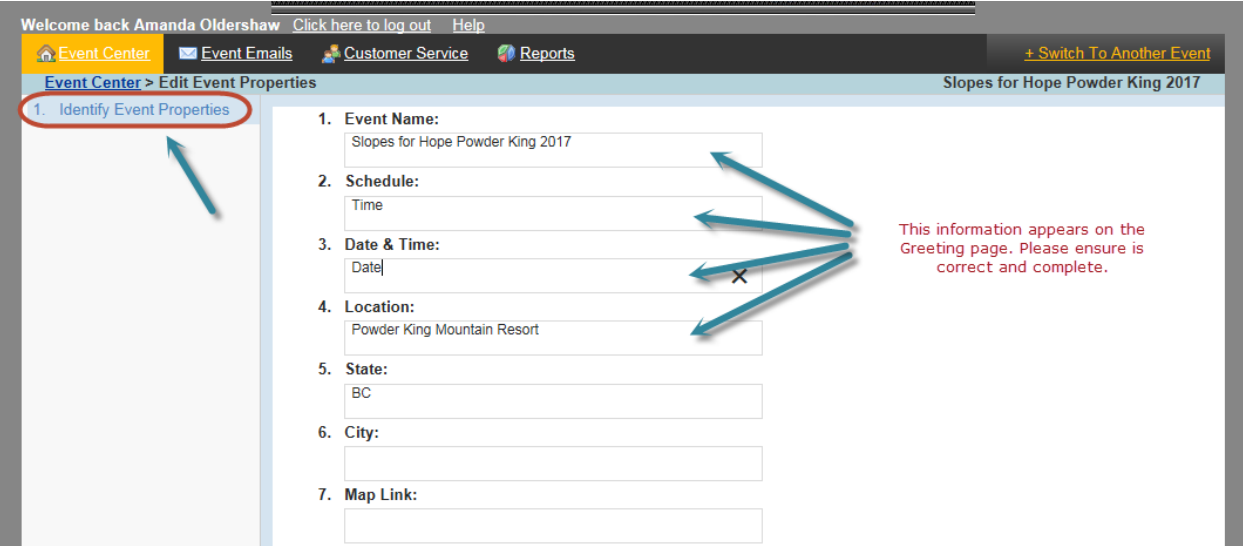

## **2. Event Contact Information**

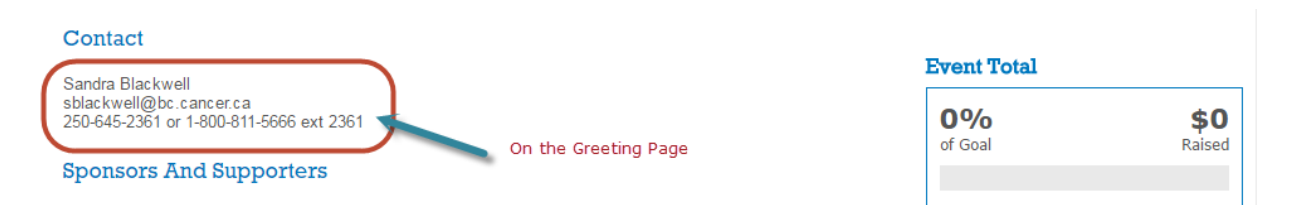

## On the main *Event Centre* tab:

• Click *Edit Event Coordinator Properties*, under the Related Actions menu.

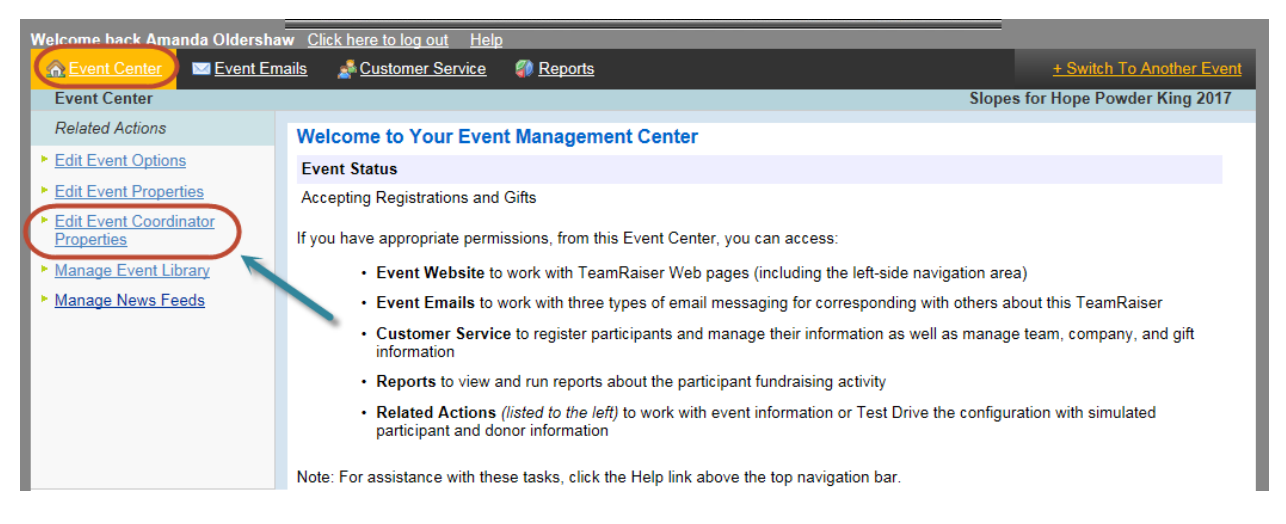

- On *1. Identify Event Coordinator Properties*.
- Update the *Coordinator Contact Information* as required.
- Click *Save* or *Finish*.

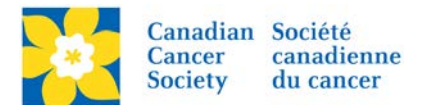

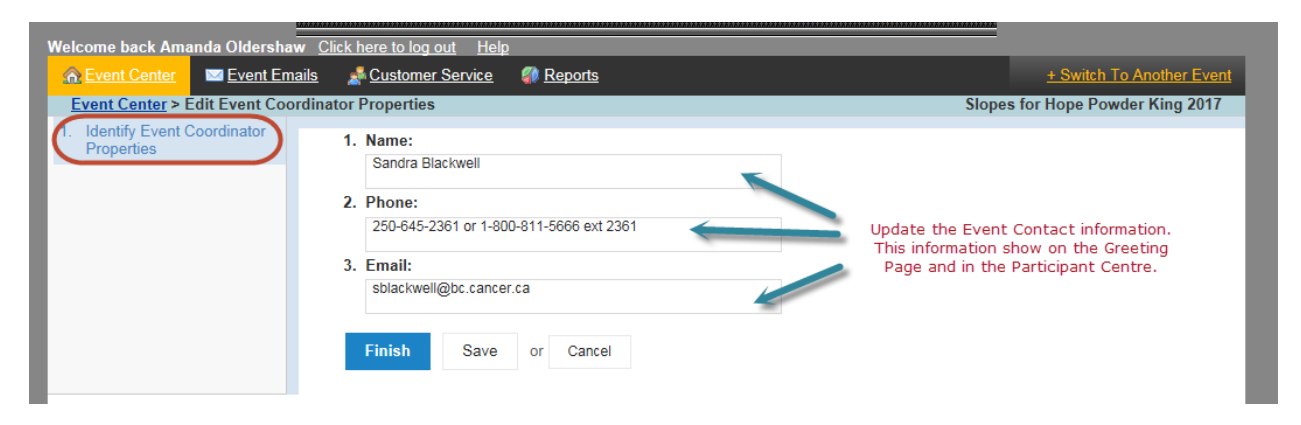

This information also shows on the home page of the Participant Centre.

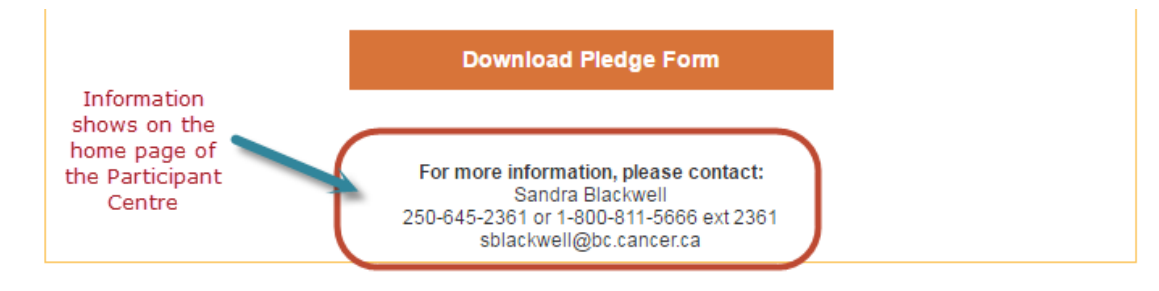